# **Adobe Photoshop Bootcamp**

Go from novice to virtuoso in just three days as an industry expert leads you through handson lessons in Photoshop. Learn the fundamentals of retouching, color correcting, and enhancing images for both digital and print.

Group classes in NYC and onsite training is available for this course. For more information, email **[contact@nyimtraining.com](mailto:contact@nyimtraining.com)** or visit: <https://training-nyc.com/courses/photoshop-bootcamp>

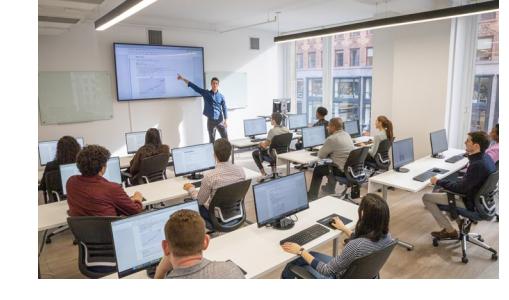

[contact@nyimtraining.com](mailto:contact@nyimtraining.com) • (212) [658-1918](tel:+1-212-658-1918)

# **Course Outline**

# **Section 1**

### **Getting Started**

- Zooming
- **Scrolling**  $\bullet$
- Getting around
- Tools  $\bullet$
- Copying & pasting  $\bullet$

### **Photo Retouching**

- Spot Healing Brush  $\bullet$
- Content-Aware Fill

## **Cropping Photos**

- Cropping Photos
- Straightening Photos  $\bullet$
- Straightening a Layer  $\bullet$

### **Creating Graphics: Combing Photos, Text, & Graphics**

- Adding Type
- Smart Objects
- Importing Vector Graphics (Such as Logos)
- Type Anti-Aliasing

# **Section 2**

### **Replacing Backgrounds**

• Select Subject

- Select and Mask  $\bullet$
- Image compositing  $\bullet$

### **Blend Modes & Opacity**

- Blend Modes
- **Opacity**  $\bullet$
- Placing & Editing Smart Objects  $\bullet$

#### **Color Correction Using Color Balance**

- Creating adjustment layers for color correction
- Adjusting color balance  $\bullet$
- Adjusting brightness/contrast  $\bullet$

### **Color Correction Using Curves**

- Color correction with a Curves adjustment layer
- Adjusting brightness and contrast with Curves  $\bullet$
- Setting white, black, & mid points  $\bullet$

### **Preparing Digital Photos for Print**

- Viewing/setting image size
- Resampling pros & cons  $\bullet$
- Saving as PSD  $\bullet$
- Saving as TIFF

### **Exporting Files for Web/Digital**

- Resizing images for the web/digital  $\bullet$
- Reducing image size with resampling  $\bullet$
- Exporting an optimized JPEG  $\bullet$
- Exporting a transparent PNG  $\bullet$

# **Section 3**

### **Sharpening Photos**

- The Smart Sharpen filter
- Sharpening photos for digital & print  $\bullet$

### **The Liquify Filter & Intro to Smart Filters**

- Smart Objects & Smart Filters
- The Liquify Filter: Facial Features  $\bullet$
- Editing the Smart Filter: Using Liquify to Push Pixels  $\bullet$

### **Layer Masking**

- Creating a Mask
- Adjusting a Mask by Painting On It  $\bullet$

### **Masking Smart Filters**

- Object Selection
- Using & Masking Smart Filters  $\bullet$

# **Section 4**

### **Converting to Black & White & Lens Correction**

- Converting to Black & White
- Bringing back color in a specific area  $\bullet$
- Removing Lens Distortion  $\bullet$

### **Placing Your Designs in Pre-made Mockups**

- Placing Your Design into a Mockup
- Customizing the Mockup

### **Adjustment Layers & Masks**

- More Curves practice
- Masking out unwanted adjustments  $\bullet$
- $\bullet$ Organizing layers into groups

### **Retouching**

- Healing Brush with Rotation
- Content-Aware Fill  $\bullet$
- Patch Tool

# **Section 5**

### **Changing Color With a Blending Mode**

- Change the color of an object
- Using the Color Blend Mode

### **Clipping Masks: Filling Shapes with Images**

- Masking a graphic with a shape/type
- Clipping masks  $\bullet$
- Adding a Drop Shadow

### **Using Adjustment Layers as Clipping Masks**

- Adjusting the color/brightness/contrast of specific areas in an image
- Using Adjustment Layers with Clipping Masks

### **Camera Raw Fundamentals**

Opening & editing RAW files

### **Camera Raw as a Filter**

- Applying Camera Raw as a Non-Destructive Smart Filter
- Using Dehaze
- Masking in Camera Raw

# **Section 6**

### **Batch Actions & the Image Processor**

- Creating & running actions
- Batch processing files
- The Image Processor script
- Adobe Bridge

### **Photoshop for Design: Adding a Title & Layer Styles**

- Creating a File with Photo & Text
- Adding Effects: Stroke & Outer Glow
- Fill vs. Opacity
- Editing a Gradient & Saving a Gradient Preset for Later Use

### **Photoshop for Design: Creating Digital Art in Photoshop**

- Vector shapes
- Brush Settings

### **Photoshop for Design: Compositing into a Photo**

- Distorting & warping a graphic onto a photo to create a mockup
- Adding texture & shading